### **Please make sure that you print this resource at 100% so that all measurements are correct. To do this, follow the relevant steps below.**

#### **Adobe Reader or Adobe Acrobat**

- Adobe Reader is a free PDF viewer, from Adobe. To install a copy of Adobe Reader, go to https://get.adobe.com/uk/reader/.
- Once Adobe Reader is installed, open your PDF.
- Go to File>Print.
- Under 'Page Sizing & Handling', select 'Size'.
- From here, make sure that 'Actual Size' is selected.
- Print this page as a test, making sure that the shape below is the correct size once printed.
- If the test print is correct, print your PDF.

#### **Foxit Reader**

- Go to File>Print.
- Set the 'Scaling' to 'None'.
- Print this page as a test, making sure that the shape below is the correct size once printed.
- If the test print is correct, print your PDF.

#### **Web Browser**

- If printing from a web browser, such as Chrome, Firefox or Microsoft Edge make sure that your printer is set to print at 100%, either by unticking 'Fit to Page' or selecting 'Actual Size'.
- Print this page as a test, making sure that the shape below is the correct size once printed.
- If the test print is correct, print your PDF.

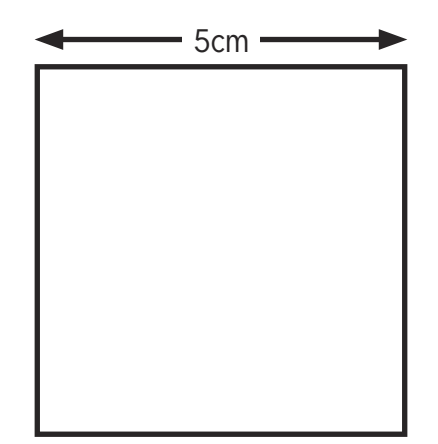

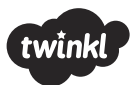

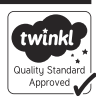

# **Calculating the Area of Shapes by Counting Squares**

Count the squares to find the area of the letter shapes.

Top tip – make a mark in each square you have counted to save you counting it twice.

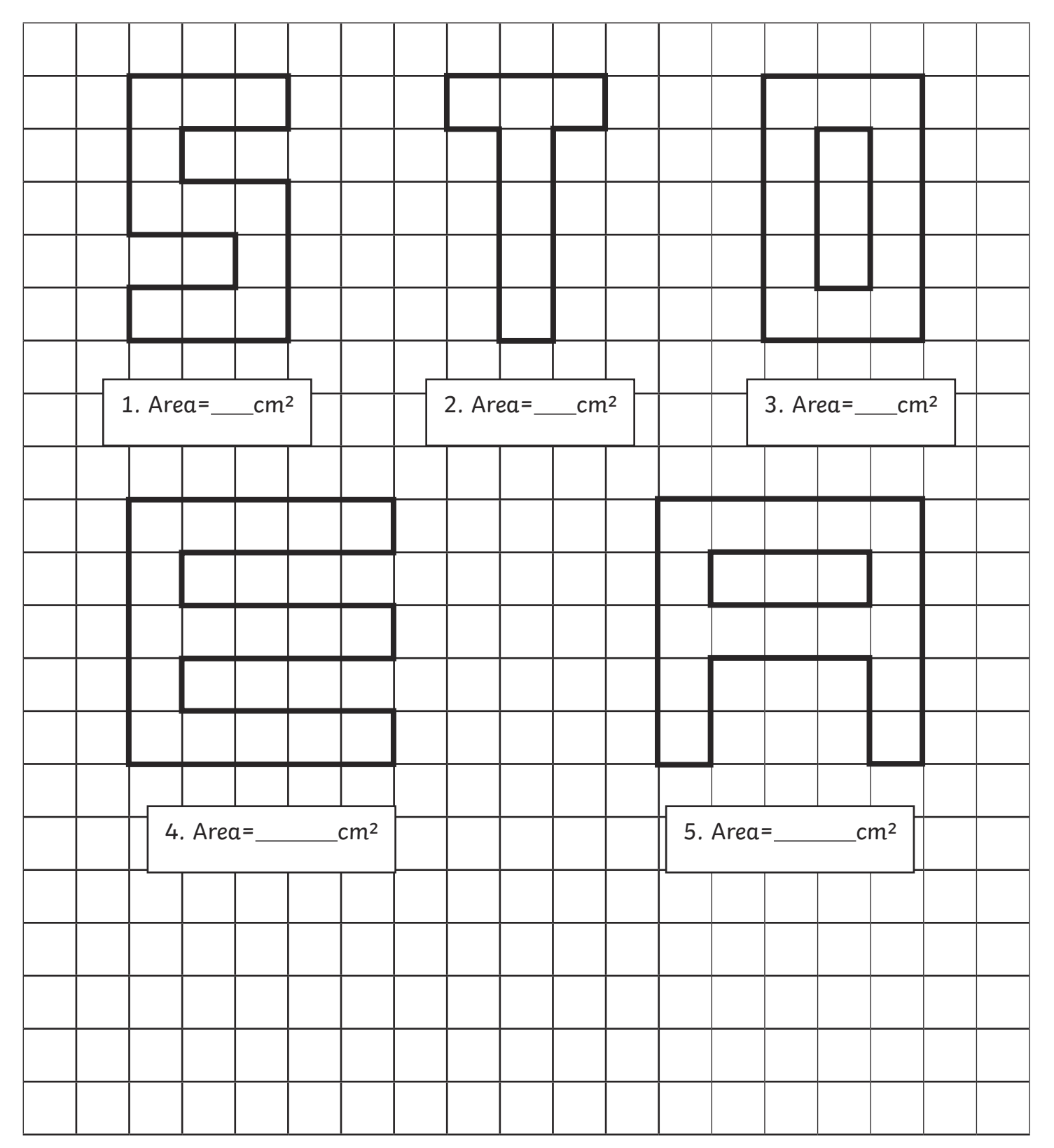

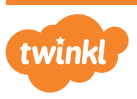

### 6. Can you draw a letter shape with an area of 18 cm2?

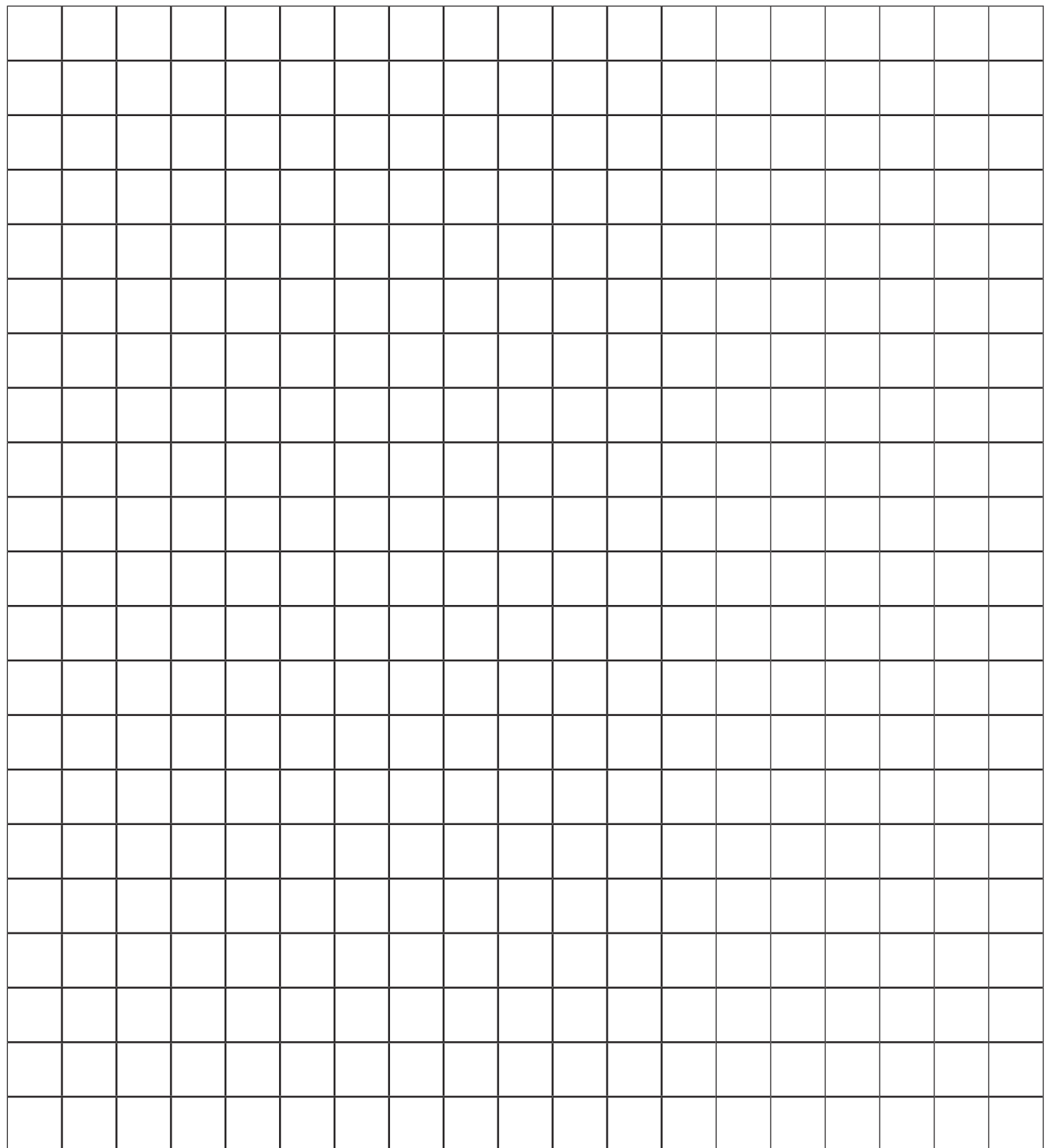

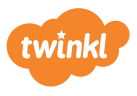

## Calculating the Area of Shapes by Counting Squares **Answers**

- 1. 11  $cm<sup>2</sup>$
- 2. 7 cm²
- 3.  $12 \text{ cm}^2$
- 4.  $17 \text{ cm}^2$
- 5. 16 cm²
- 6. Answers will vary.

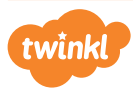